# EBSCO

Online Session for EBSCO Discovery Service and EBSCOhost Databases Training

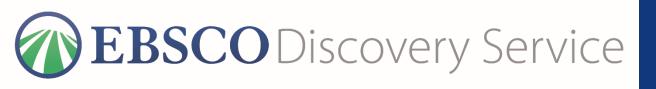

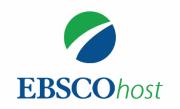

Friday, November 5, 2021.

National Graduate Institute for Policy Studies Library

# Handout

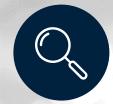

EDS provides a single search box to explore your company's information resources and internal repositories

EDS provides easy access to books, journals, articles, and more.

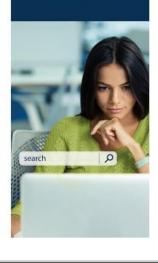

#### EDS Makes Research Easy

- · Direct Access to Full Text
- Sophisticated Search
- Intuitive Interface
- Relevant Content

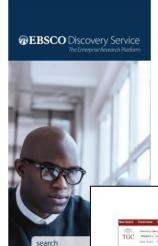

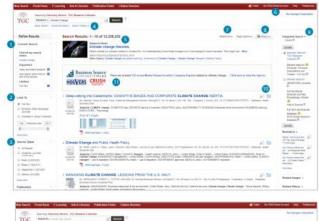

ulling into Constructor COGSTILVE BIASES AND CORPORATE CLIMATE CHANGE INTERTIA

#### Features & Functionality At-A-Glance

- Current Search Criteria: Quickly view your current search selections and update your search results by removing selected items.
- Limiters: Refine a search without navigating away from the results page.
- Filters: Filter search results by type of resource, related subjects, publisher or publication and more.
- Search History: View and combine past search terms and set up alerts to be notified of new articles.
- Research Starters: Available for the most popular topics, Research Starters provides quick access to an overview article and links users to related information and detailed bibliographies.
- 6 Create a My EBSCOhost Account: Create a personal account to store your favorite articles to a personal folder, and set your user preferences.
- Sort Results: Sort results by relevance, date, author or source.
- Share: View alerting, linking and bookmarking options from this menu.
- Related Images: Preview thumbnail images from full-text articles and EBSCO's Image Collection.
- Preview and Add to Folder: Click on icons to preview or add a record to your folder without leaving the
- Market / Company Reports: Gain a broader approach on a subject through market and company reports (pending subscription).

#### Viewing the Detailed Record

garage.

8-

- Full Text Links: The complete article is available in HTML PDF or both. When full text is not available an option to check your library's collection may appear.
- Subject Terms: Click a subject term for a new list of results.
- Tools Menu: The tools menu allows you to print, email, save, cite or export a single result.

## Handout

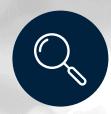

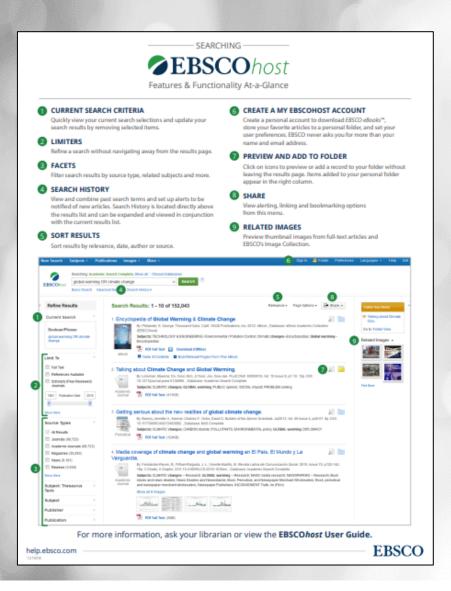

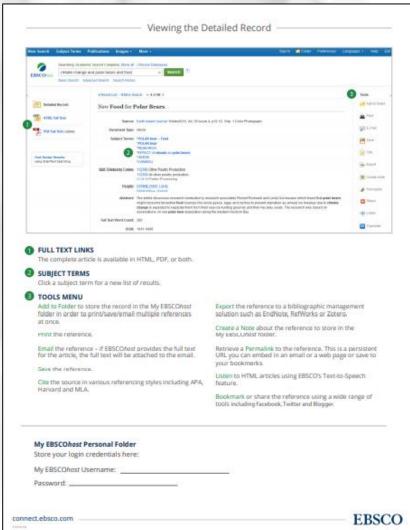

## Handout

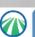

#### **Full Text Finder**

#### E-Journal/E-Book Search: User's Guide

Using E-Journal/E-Book search, you can search for information in or browse GRIPS electronic resources (e-journals, databases, e-books).

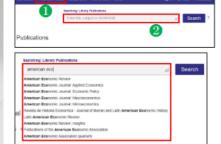

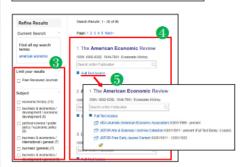

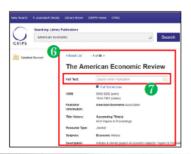

#### Search screen

E-Journals/E-Books tab
To search E-Journals/E-Books,
click the E-Journals/E-Books tab
at the top of the search screen.

#### Search box

Enter your search term(s), e.g. keyword, author, subject, ISSN/ISBN.

#### [Responsive auto-complete feature]

Searching by publication title is easy with the responsive auto-complete feature, which displays titles containing your search terms as you type.
When the specific title you are looking for

When the specific title you are looking for appears in the list, simply click the publication name to run the search.

#### Search results screen

#### Refine your search

You can narrow your results by limiting parameters such as Publisher and Resource Type.

#### Results display

Click a publication title to view a detailed record of your search results.

#### Full text access

By clicking the Full Text Access link, you can view all of the resources where you can view full text versions of the title you are searching for. Click on the links to go directly to vendor or publisher sites.

#### Detailed record screen

#### O Detailed Record

You can view detailed information about each publication, including title, publisher and subject, and follow links to full text.

#### Searching within a publication

When a "Search within a publication" field is available, you can search the full-text version of that publication.

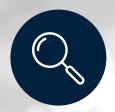

# **Training Agenda**

An overview of EBSCO Discovery Service(EDS)

How to search, refine search, view results and records in EDS

An overview of EBSCOhost

How to search, refine search, view results and records in EBSCOhost

Creating
My EBSCOhost

Supporting Materials

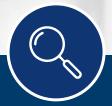

An overview of EBSCO Discovery Service(EDS)

## What is EBSCO Discovery Service(EDS)?

 all-inclusive search solution that makes in-depth research easy.

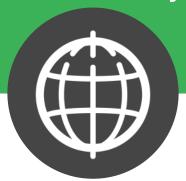

EBSCO Discovery Service (EDS) provides you with access to various research resources via a single entry point. Features and functionality include:

- Sophisticated Search Rich metadata and superior relevance ranking technology
- Direct Access to Full Text One-click access directly through the results list
- Intuitive Interface Features and technology built on user research

## How to access- go to library website (on campus)

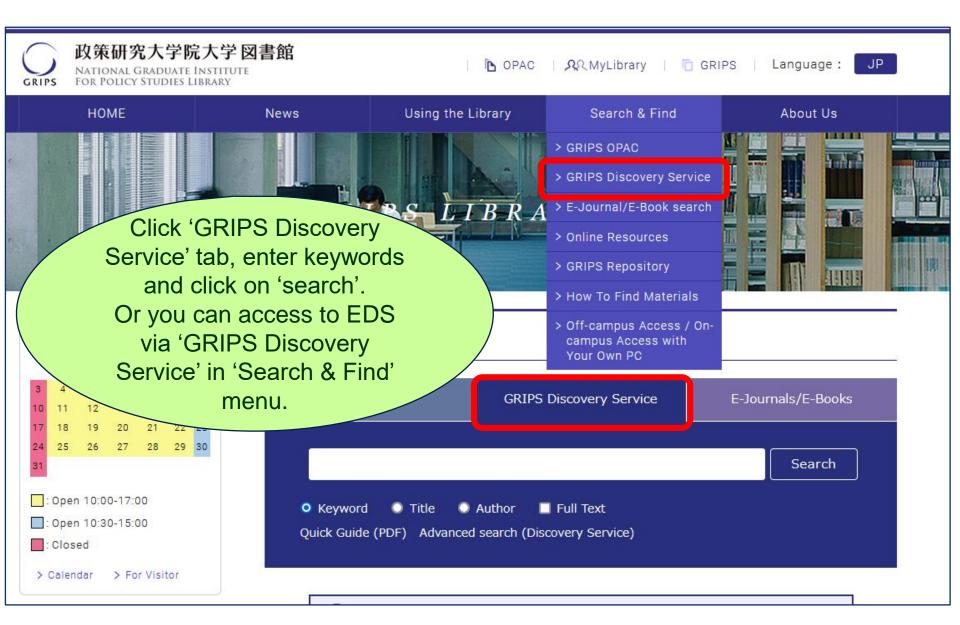

## Off-Campus Access via EZproxy

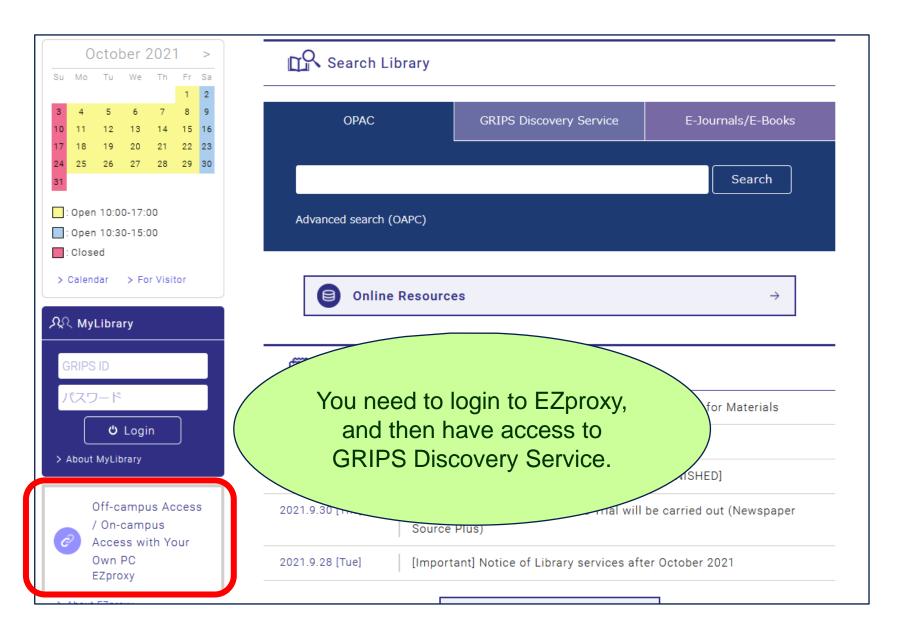

## Off-Campus Access via EZproxy

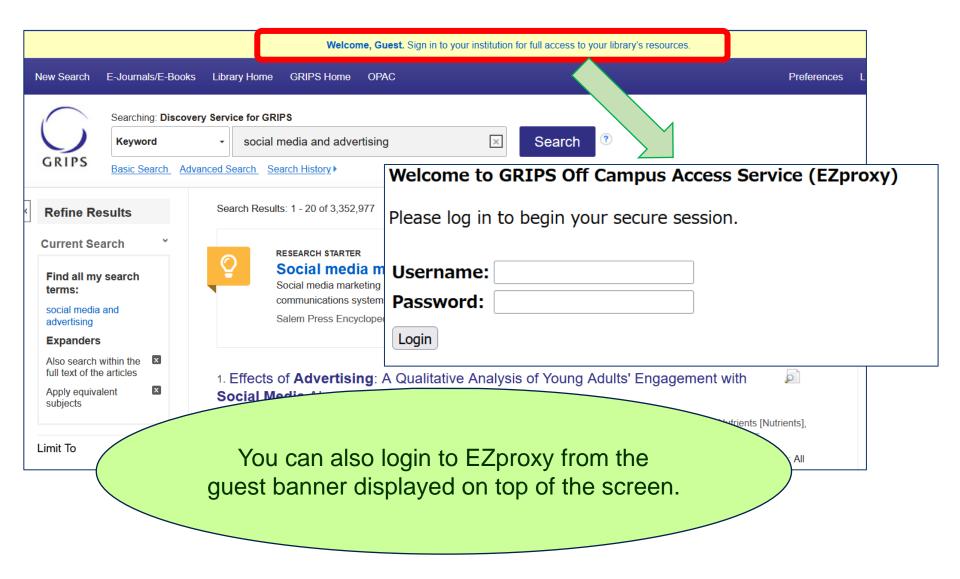

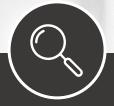

How to search, refine search, view results and records in EDS

#### - Basic Search -

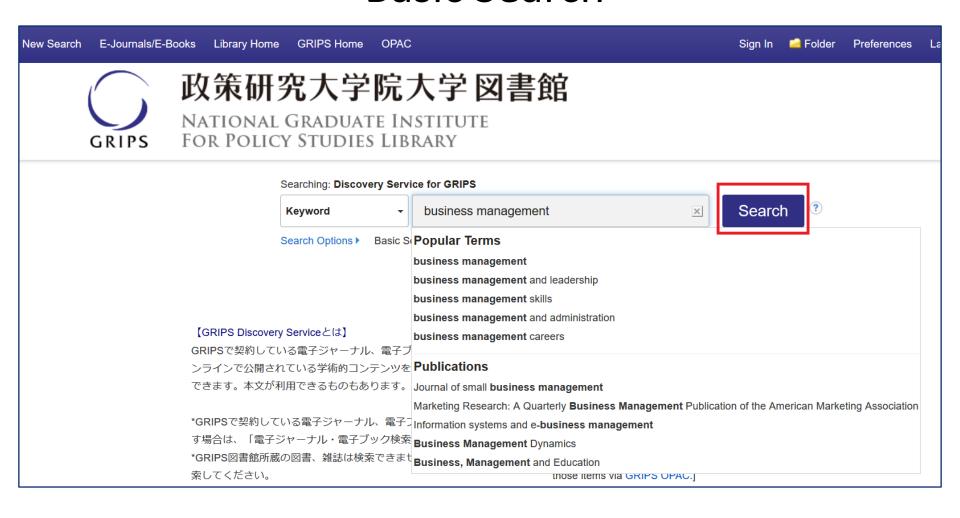

Enter your search terms and the responsive auto-complete will appear with popular customer search terms as well as Publications (e-journals and ebooks) found in your library's holdings, choose from this selection or click the **Search** button.

## - Advanced Search -

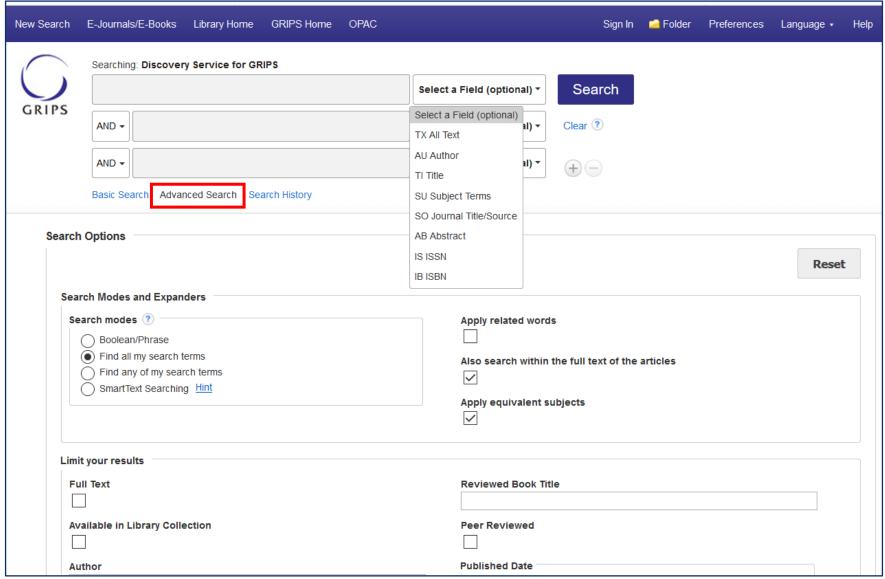

EBSCO research interfaces allow users to conduct advanced searches using various search options, which assist you in creating a more targeted search.

## - Result list -

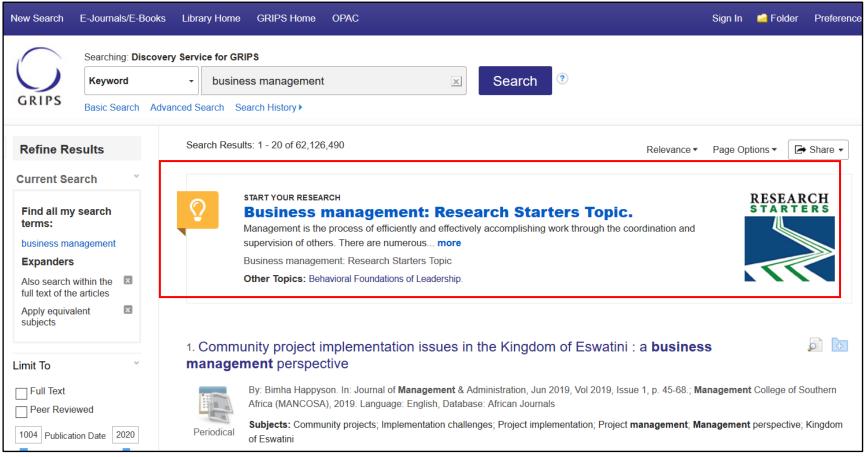

If a **Research Starter** is available for your search term, it will appear at the top of the search results list. Designed to enhance the research experience, Research Starters include links to relevant articles, images, videos, and audio clips. The content is curated from a variety of high quality sources including Salem Press, Encyclopedia Britannica, and others.

Simply click the 'More' link for a topic overview.

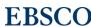

#### - Result list -

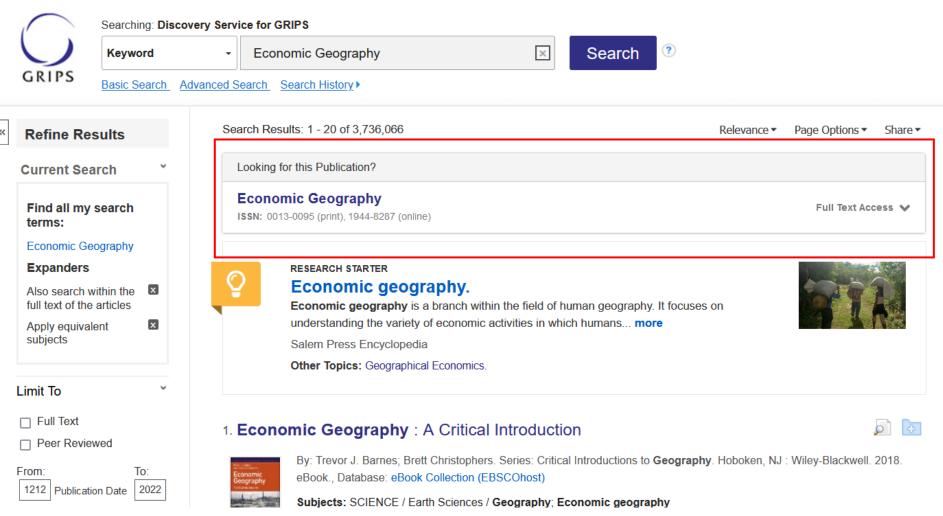

If your search terms exactly match with e-journals and ebooks in Publication Finder('E-Journals/E-Books'), **Exact Match Placard** will appear at the top of the search results list. It includes link to detailed record and keyword box to search for articles within the publication.

## - Result list -

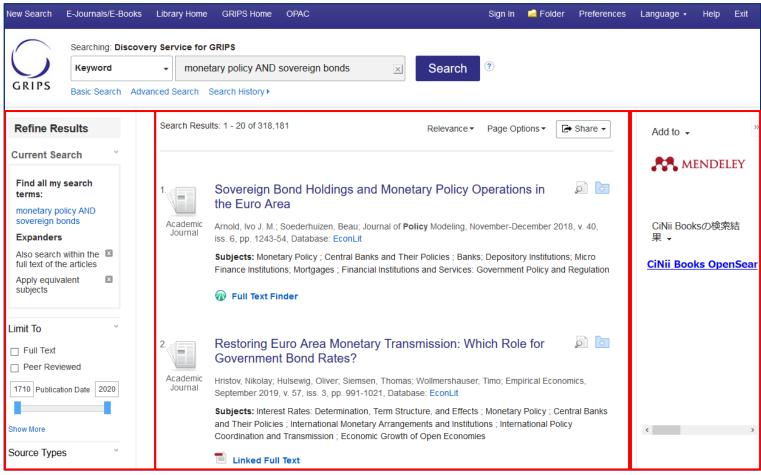

The Result List Screen has three columns:

- Left Refine Search
- Middle Results Display
- Right Related Information

You can hide or show the different areas by clicking the control arrows at the top of the left and right columns. Your library administrator decides whether the facets in the left column are displayed.

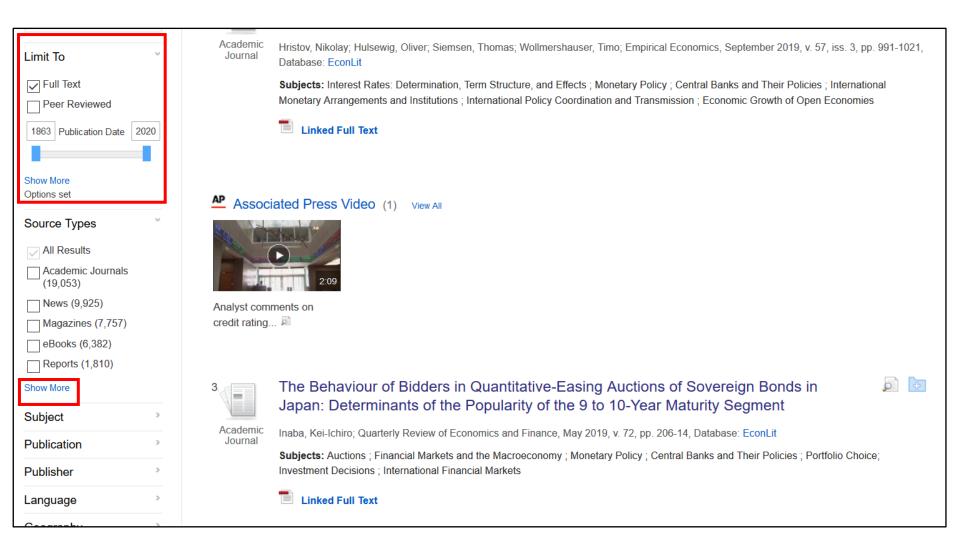

If you are looking to refine your search from the Result List, you can apply limiters under **Limit To** or use the available **facets** (such as Source Type, Subject, and Geography) all found in the left column. Click the **Show More** link when displayed to view all available options.

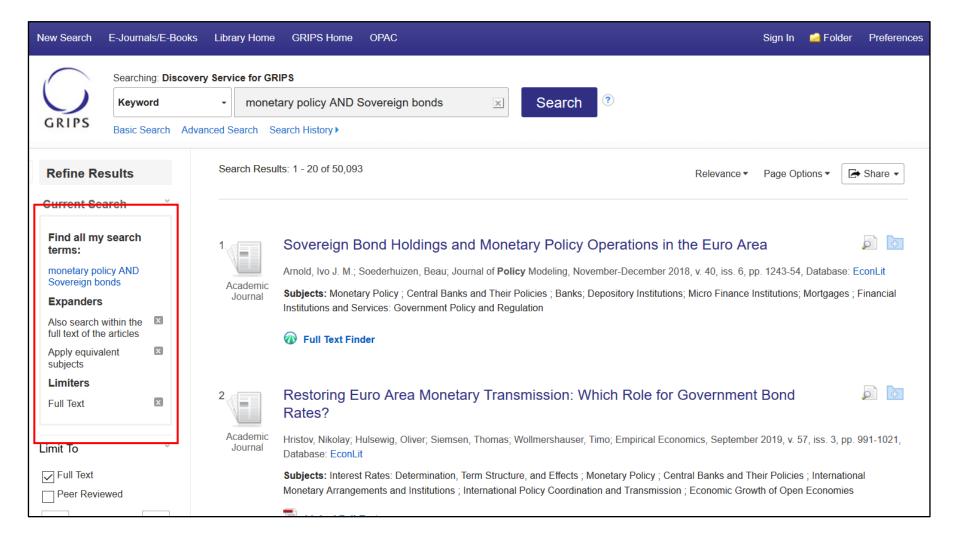

When refining your search results using limiters, source types, and facets, each item is added to the Current Search box found at the top of the left-hand column. Clicking on a hyperlinked subject term within Current Search executes a search for that term only. Clicking on the X icon removes the term from Current Search and refreshes your search results. **EBSCO** 

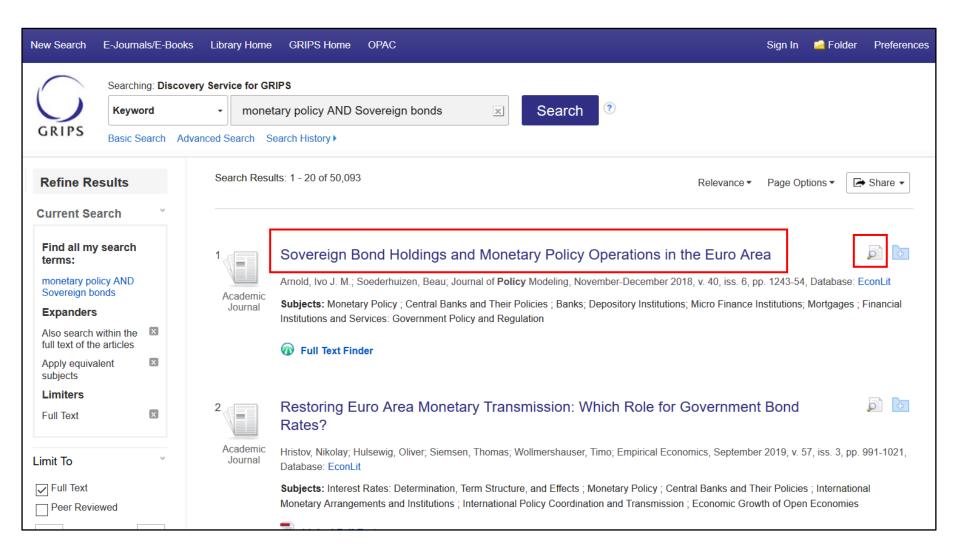

On your results list, select an article to read by clicking on the full text link. You can view the **Detailed Record** by clicking the article title or view a brief version of the record by holding your mouse over the preview icon.

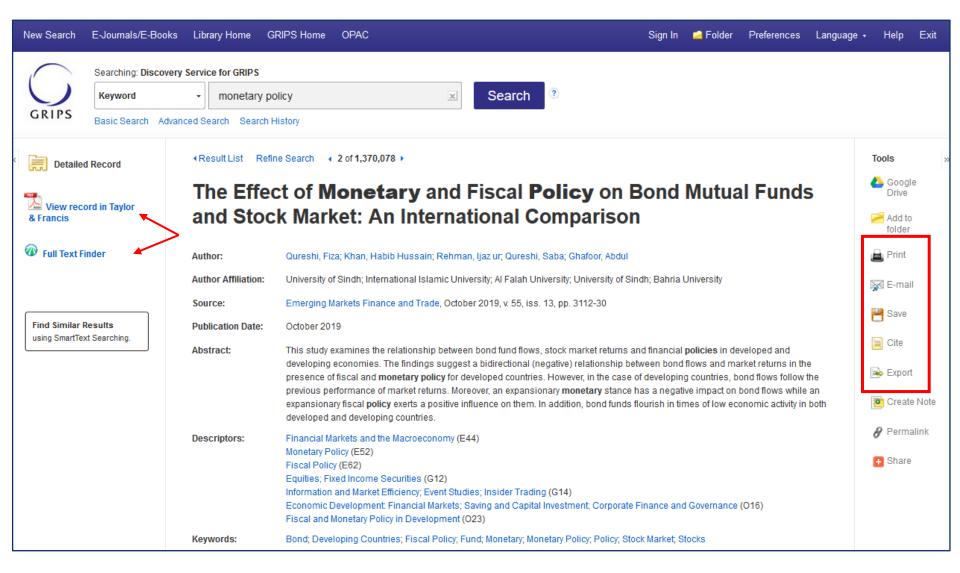

The Detailed Record includes an article's citation information and **links to full text, when available**. You can print, email, save, cite or export a single result using the tools in the right column of the Detailed Record.

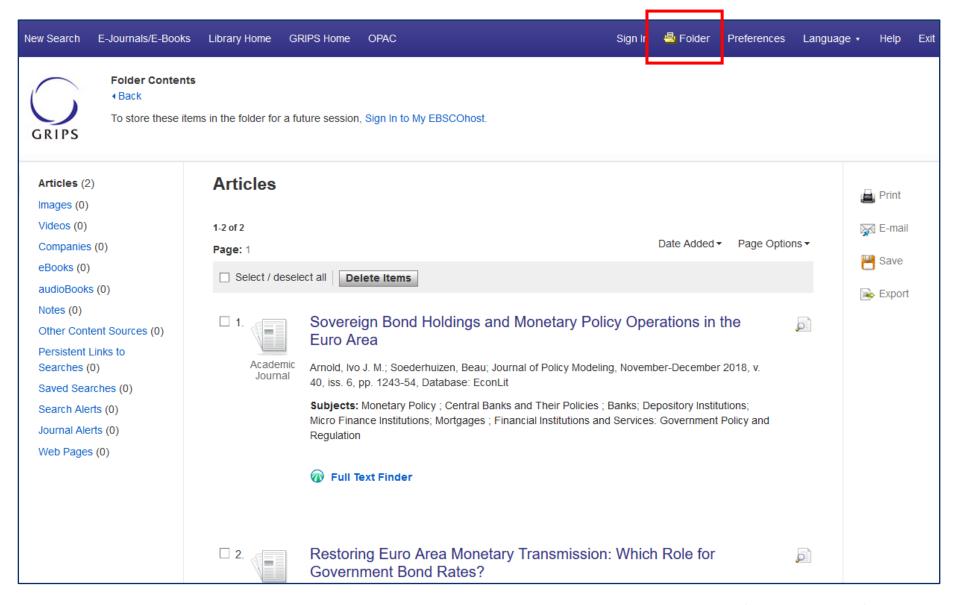

Collect and store items by adding Discovery Service results to your My EBSCO*host* folder. Results from Discovery Service Partner Databases will be stored in the Articles area of the folder.

For further information on how to create My EBSCO*host* account, please see 'Creating My EBSCOhost' section starting from **page 44.**WWW.ebsco.com

EBSCO

## - E-Journals/E-Books search -

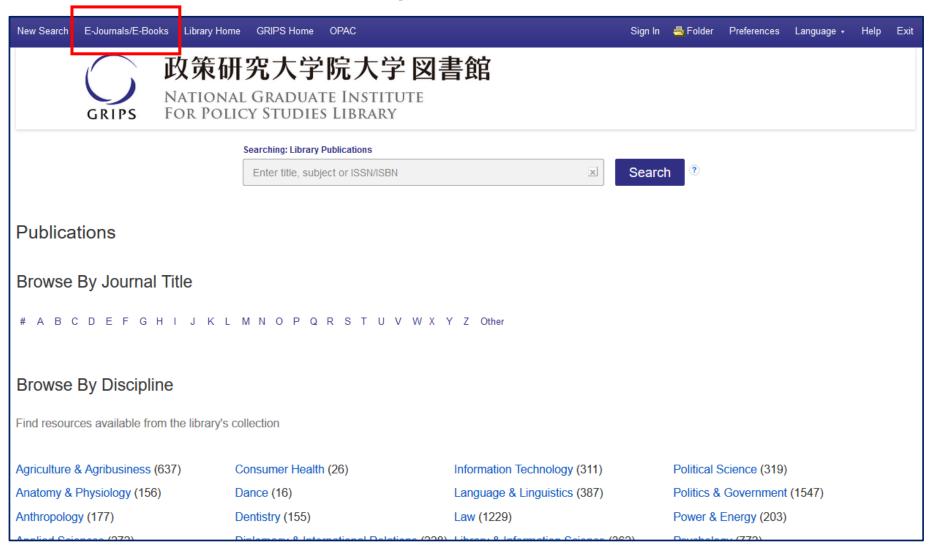

**'E-Journals/E-Books'** is a state-of-the-art knowledge base search service for locating publications in your institution's collection, regardless of publisher or provider.

## **EDS Relevance Matching Priorities**

-How is relevance ranking determined in EDS?-

The system has the following priorities and has no bias toward content from any provider:

- 1. Match on subject headings from controlled vocabularies
- 2. Match on article titles
- 3. Match on author keywords
- 4. Match on keywords within abstracts
- 5. Match on keywords within full text

**Exact Matches:** Exact matches are favored over partial matches – considering also the field in which those words appear (abstract vs. full text vs. title, etc.)

**Density:** Matches across multiple metadata fields are favored for relevance scoring (more is better). The scoring influence of repeat terms within individual metadata fields is minimized.

## Value Ranking:

# Recency / Currency

Recently published content is scored higher for relevance than older content

## Document Types

Certain document types are weighted higher than others for relevance scoring, for example: "review articles" are valuable, while "book reviews" are not.

# Document Length

Documents of a more substantial length have a heavier weighting (e.g., a ¼ page article is considered less valuable than a 4 page research paper)

## Hyperlinked Database Names: Compatible **Platforms**

- Alexander Street Press
- **ARTstor**
- **BASE**
- Books at JSTOR
- **EBSCO**host
- Grove Art Online
- **Grove Music Online**

- HathiTrust
- HeinOnline
- **JSTOR**
- JSTOR 19th Century British **Pamphlets**
- Naxos Music Library
- Naxos Musical Library Jazz

- Naxos Spoken Word Library
- Naxos Video Library
- PubMed
- Scopus
- Web of Science
- WISO

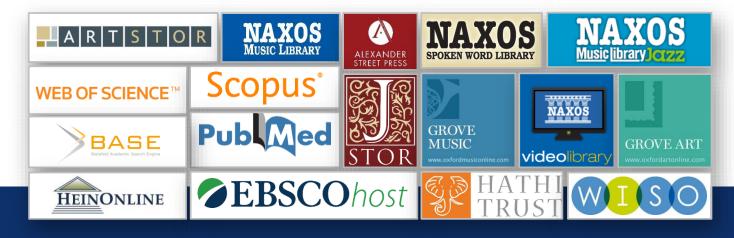

## Hyperlinked Database Names

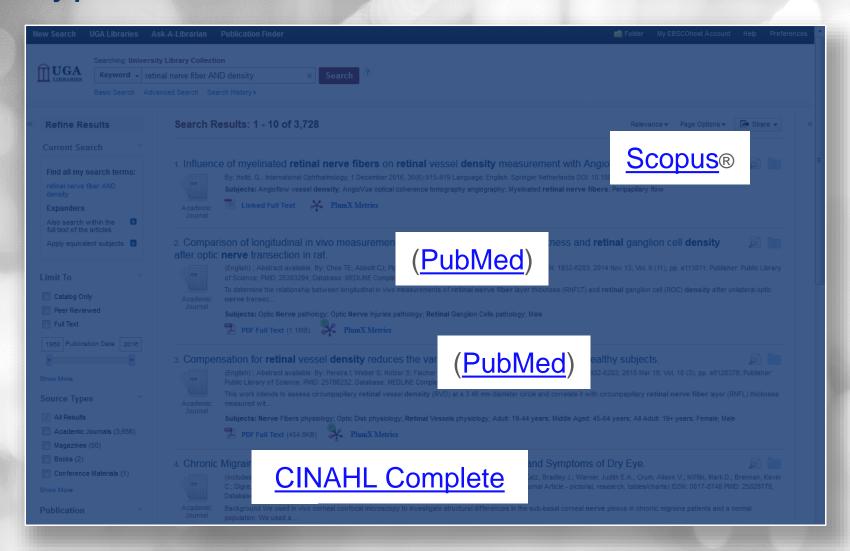

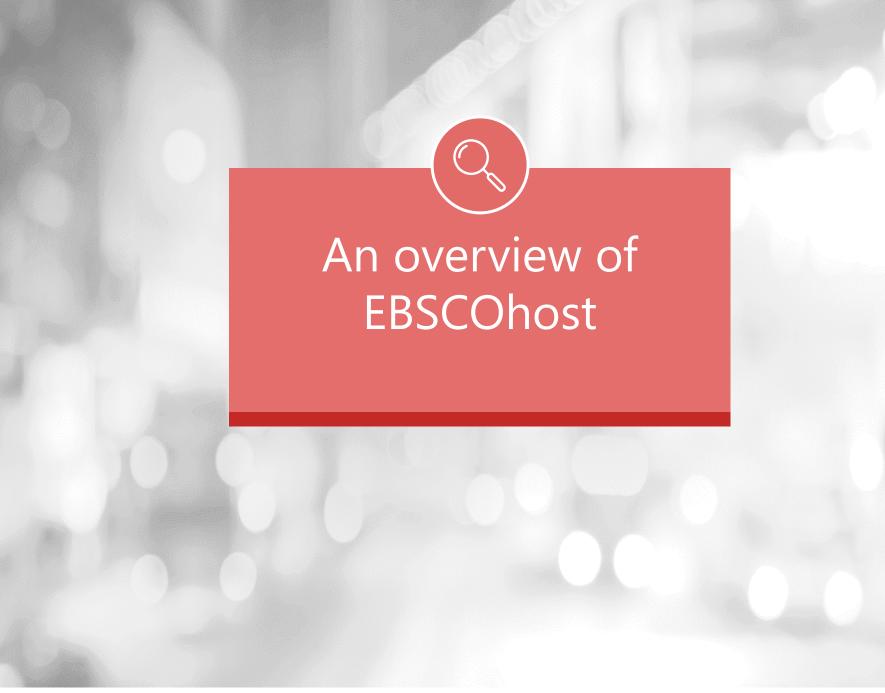

## What is EBSCOhost?

— a powerful online reference system accessible via the Internet.

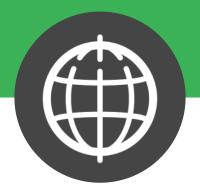

• It offers a variety of proprietary full text databases and popular databases from leading information providers.

• The comprehensive databases range from general reference collections to specially designed, subject-specific databases for public, academic, medical, corporate and school libraries.

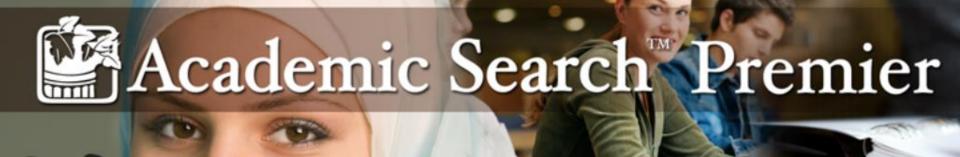

## Comprehensive, Scholarly Full-Text Database for Multidisciplinary Research

- Academic Search Premier contains indexing and abstracts for more than 18,000 journals, with full text for more than 4,600 of those titles.
- Academic Search Premier contains unmatched full-text coverage in biology, chemistry, engineering, physics, psychology, religion & theology, etc

# EconLit

The American Economic Association's electronic database, is the world's foremost source of references to economic literature.

•This database contains more than one million records, with citations and abstracts dating back to 1886. Adhering to the high-quality standards long recognized by subscribers to the Journal of Economic Literature (JEL) this American Economic Association's electronic database is a reliable source for economic research citations and abstracts.

## How to access- go to library website (on campus)

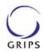

#### 政策研究大学院大学 図書館

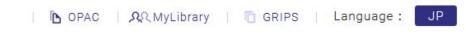

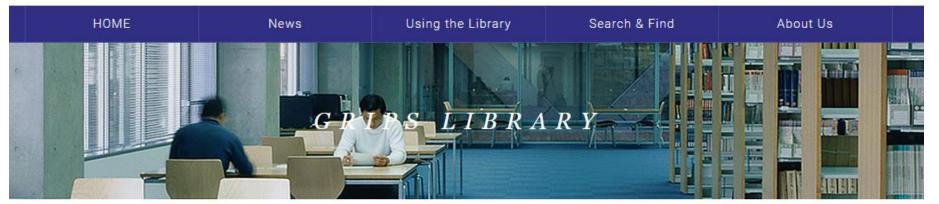

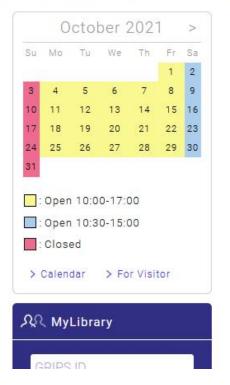

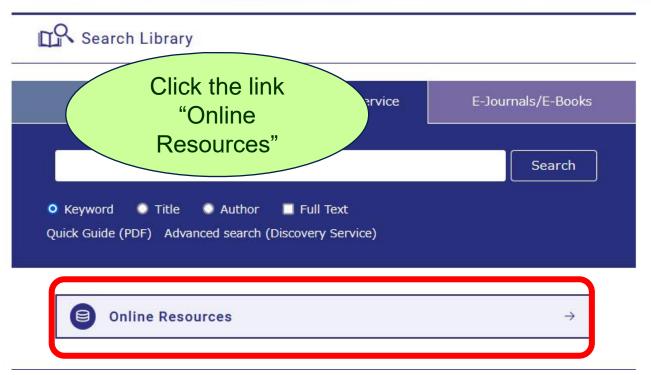

## How to access- go to library website (on campus)

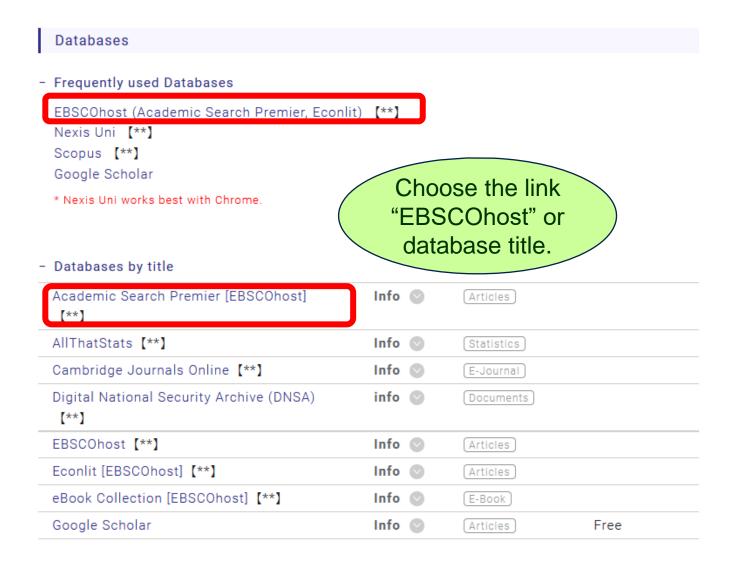

## Off-Campus Access via EZproxy

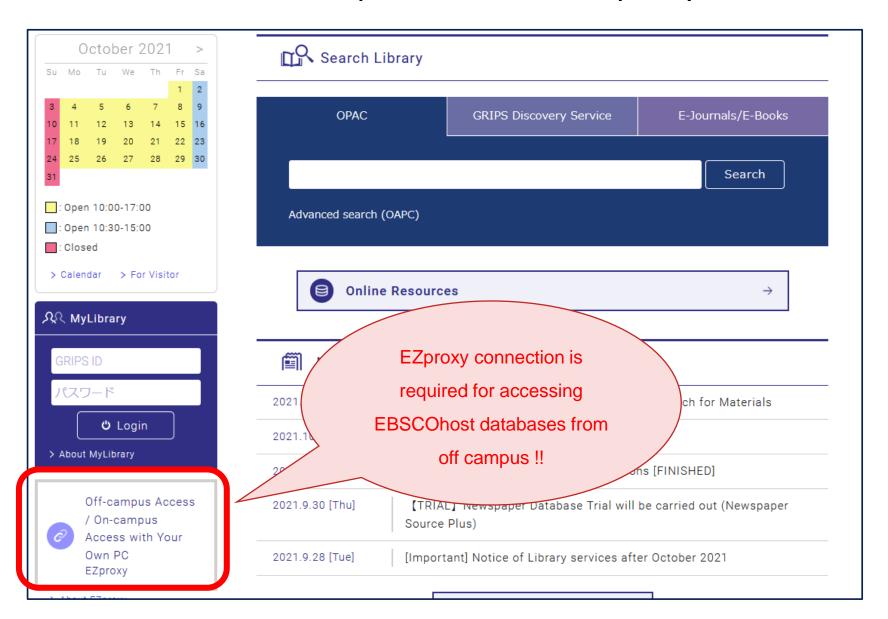

## Off-Campus Access via EZproxy

EZproxy connection is [Log out ログアウト] required for accessing Off Campus Access Service 電子リソース学外アクセ Instructions and Directions for Use 利用上の注意 **EBSCOhost databases from** Publishers have their own terms and conditions for the use of e-resources. The 電子リソースの利用にあたっては、出版社が使用許諾条件を定めています。どの出版社 · Excessive downloads or print-outs beyond normal personal usage, in particular, downloads using off campus!! 個人利用の範囲を超えた大量のダウンロード、特にプログラム等を利用した一括ダウンロード · Use for purposes other than personal research and study 個人の学術研究・教育以外の目的での利用 · Duplication and redistribution of data 複製や第三者への配布 Any breach of the Terms and Conditions may result in our rights to access the resources being suspended. 違反した場合、大学全体での利用が停止となることがあります。 **GRIPS Discovery Service** You can search GRIPS subscription e-journals, e-books, databases and online open access academic resources all at one time. Some of the search results provide full-text links via EZproxy service. ている電子ジャーナル、電子ブック、データベースやオンラインで公開さかる プロンテンツをまとめて検索することができま きるものもあります。 ュアル(簡易版・日) Vietnam War and American Wiley Online Maruzen eBook Library 大来佐武郎関係文書 大平正芳関係文書 楠田實資料:佐藤栄作官邸文書 日本国際問題研究所 三木武夫関係資料 第一部~第三部 矢部貞治関係文書 \*You can also search other e-journals or e-books not listed above with "E-Journal/E-Book search." \*これ以外にも多数の電子ジャーナル、電子ブックが利用できます。電子ジャーナル・電子ブック検索で検索して、ご利用ください。 Database <u> EBSCOhost (Academic Search Premier, Econlit)</u> Scopus 聞蔵II ビジュアル (朝日新聞社) 日経テレコン21 (日本経済新聞) ヨミダス歴史館

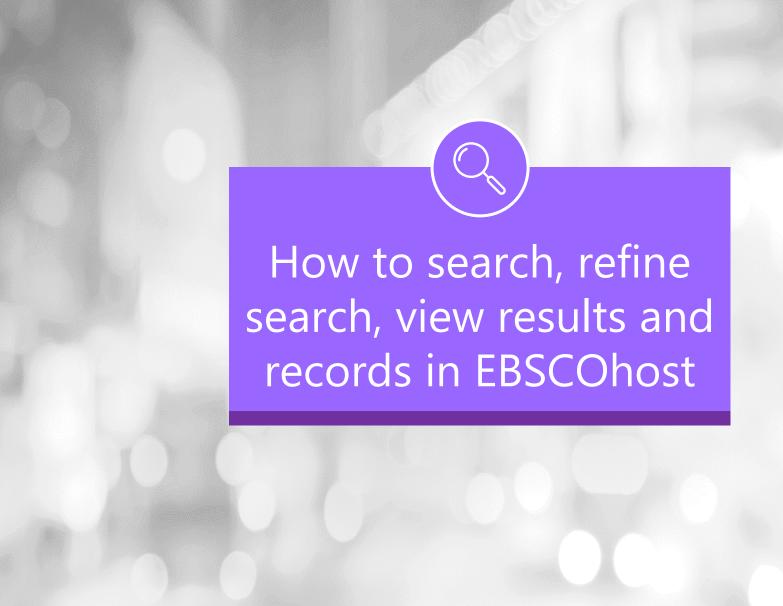

## **Choose Databases window**

Sign In

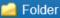

Preferences

Languages \*

Help

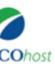

#### **Choose Databases**

To search within a single database, click the database name listed below. To select more than one database to search, check the boxes next to the databases and click *Continue*.

FOR POLICY STU

#### Continue

Select / deselect all

#### EconLit

EconLit, the American Economic Association's electronic database, is the world's foremost source of references to economic literature. The database contains more than 1.1 million records from 1886-present. EconLit covers virtually every area related to economics.

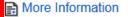

#### Academic Search Premier

This multi-disciplinary database provides full text for more than 4,600 journals, including full text for nearly 3,900 peer-reviewed titles. PDF backfiles to 1975 or further are available for well over one hundred journals, and searchable cited references are provided for more than 1,000 titles.

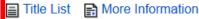

eBook Collection (EBSCOhost)

### Search screen

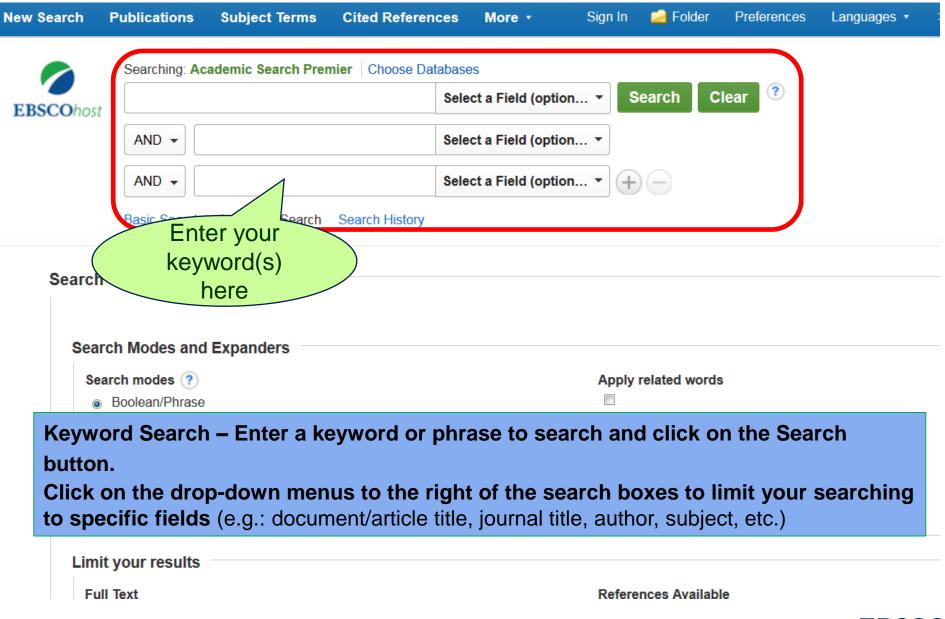

### **Boolean Operators**

- AND is used between keywords to narrow your search
  - travel <u>and</u> Europe will retrieve references containing both search terms
- OR is used between keywords to broaden your search
  - college <u>or</u> university will retrieve references containing either search term
- NOT is used to omit a keyword from your search
  - cancer <u>not</u> smoking will retrieve references containing the term cancer, but that do not contain the term smoking

### Search Tips

- The truncation/word stemming device is the asterisk (\*)
  - econom\* will retrieve economic, economy, etc

- The single character wildcard is question mark (?)
  - organi?ation will retrieve organisation or organization

### Results List Page

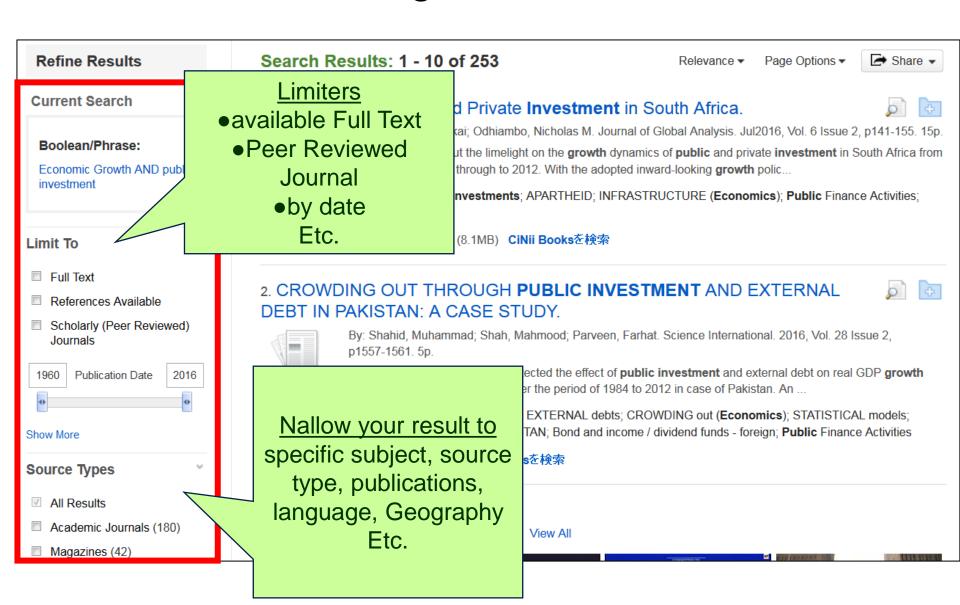

### Results List Page

Click on the title of article to view detailed record

### A Review of Public and Private Investment in South Africa.

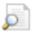

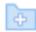

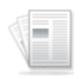

Academic Journal

By: Makuyana, Garikai; Odhiambo, Nicholas M. Journal of Global Analysis. Jul2016, Vol. 6 Issue 2, p141-155, 15p.

The paper aims to put the limelight on the **growth** dynamics of **public** and private **investment** in South Africa from the apartheid period through to 2012. With the adopted inward-looking growth polic...

Subjects: PUBLIC investments; APARTHEID; INFRASTRUCTURE (Economics); Public Finance Activities; SOUTH Africa

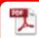

PDF Full Text (8.1MB) CiNii Booksを検索

Subject

Headings

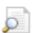

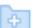

#### 2. CRO THROUGH PUBLIC INVESTMENT AND PAKISTAN: A CASE STUDY.

Click on available Full Text

mmad; Shah, Mahmood; Parveen, Farhat. Science International. 2016, Vol. 28 61. 5p.

paper has been detected the effect of **public investment** and external debt on real arowth rate by taking time series data over the period of 1984 to 2012 in case of Pakistan. An Academic Journal

> Subjects: PUBLIC investments; EXTERNAL debts; CROWDING out (Economics); STATISTICAL models; GROSS domestic product; PAKISTAN; Bond and income / dividend funds - foreign; Public Finance Activities

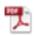

PDF Full Text CiNii Booksを検索

### **Detailed Record Page**

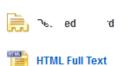

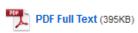

Cited References (52)

Find Similar Results using SmartText Searching.

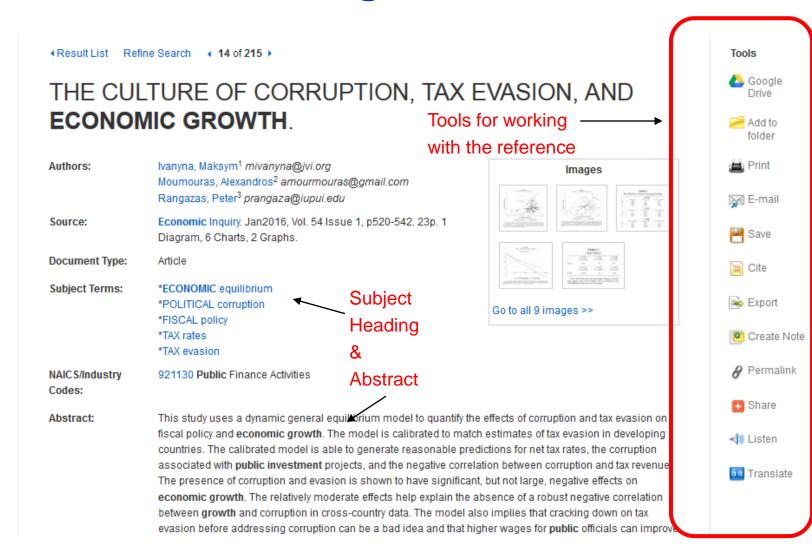

### Detailed Record Page

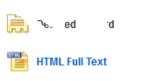

◆Result List Refine Search ◆ 14 of 215 ▶

THE CULTURE OF CORRUPTION, TAX EVASION, AND ECONOMIC GROWTH

Cited References (52)

Find Similar Results

using SmartText Searching

PDF Full Text (39544)

You can do the following using the reference tools provided in the detailed record page:

**Add to Folder** to store the article in the My EBSCO*host* folder in order to print/save/email multiple references at once.

- **Print** the reference
- **Email** the reference if EBSCO*host* provides the full text for the article, the full-text will be attached to the email.
- Save the reference.
- **Cite** the reference in various different referencing styles, including APA
- **Export** the reference to a bibliographic management solution, such as EndNote, RefWorks or Zotero.
- **Create a Note** about the reference to store in the My EBSCOhost folder.
- Retrieve a **Permalink** to the reference a persistent URL you can embed in an email, a web-page, or to save to your bookmarks.

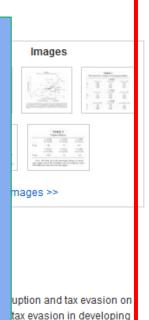

tax rates, the corruption

negative effects on

corruption and tax revenue

bust negative correlation

cracking down on tax public officials can impro

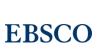

Tools

Coogle

Add to

Print 🛋

🔀 E-mail

Save

Cite

Export

Create Note

Permalink

Share

Listen

Translate

folder

### Using the My EBSCOhost Folder

Search Results: 1 - 10 of 215

Page Options ▼

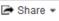

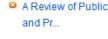

Oil Price volatility. Mac...

Folder has items

PUBLIC INVESTMENT AND ECO...

Go to: Folder View

1. Government spending and economic growth in the OECD countries.

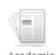

Journal

By: Connolly, Michael; Li, Cheng, Journal of Economic Policy Reform, Dec2016, Vol. 19 Issue 4, p386-395, 10p. DOI: 10.1080/17487870.2016.1213168.

Subjects: ECONOMIC development; PUBLIC investments; CONSUMPTION (Economics); PANEL analysis; OECD countries; Public Finance Activities

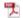

PDF Full Text (188KB)

2. Contribution of investment in economic growth of major sectors: With focus on Agriculture and Allied sector in Bihar.

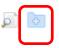

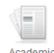

Journal

By: Sinha, Jitendra Kumar. Statistical Journal of the IAOS. 2017, Vol. 33 Issue 2, p557-564. 9p. DOI: 10.3233/SJI-160318.

Subjects: INVESTMENTS; ECONOMIC development; AGRICULTURAL industries; ECONOMICS; INDUSTRIAL expansion; SERVICE sector; Miscellaneous Financial Investment Activities: Investment Advice

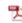

PDF Full Text (317KB)

3. A Revi

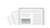

Click Folder icon to add items you are interested in to the folder for use later in your search session.

If you have a personal My EBSCO host account, you have your own personal area (folder) to collect and store information for future reference.

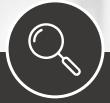

# Creating My EBSCOhost

### Creating a new My EBSCOhost account

New Search Publications Subject Terms Cited References More ▼ Sign In in Folder Preferences

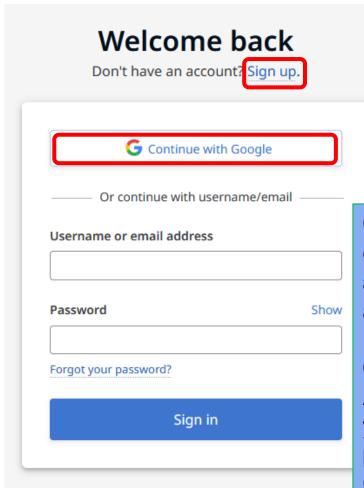

Click on the **Sign up** link, fill in the fields, and click **Submit**. Once your information has been accepted, you will automatically be logged in as a personalized folder user.

Or you can sign in through your **Google Account**. Google Sign In allows you to log into your library's EBSCO resources and to create a personal My EBSCO*host* account using your Google login credentials (e.g. Gmail account).

### Saving Items to the My EBSCOhost Folder

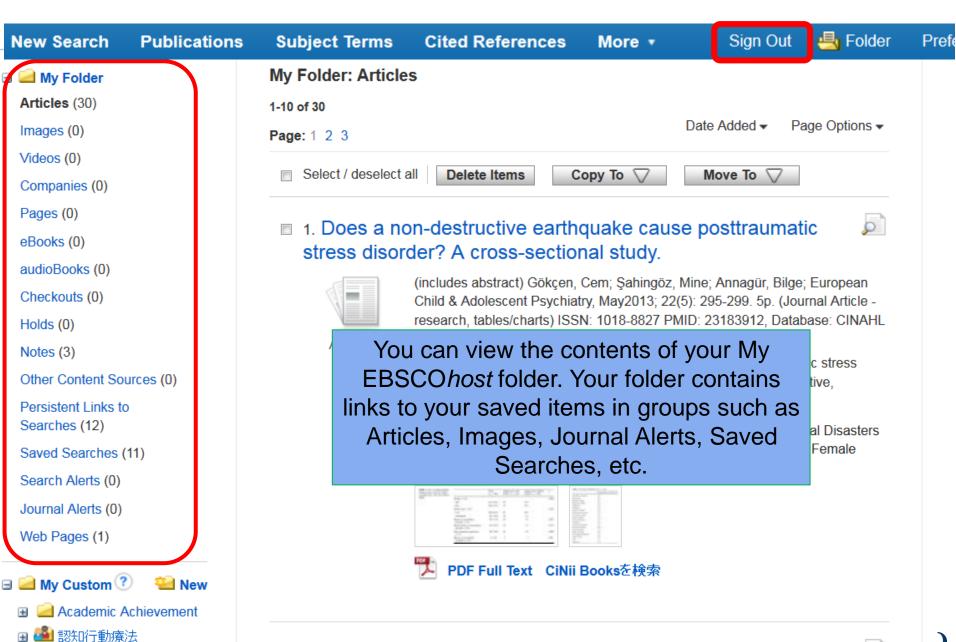

### The custom folder feature

Pages (0)

eBooks (0)

audioBooks (0)

Checkouts (0)

Holds (0)

Notes (3)

Other Content Sources (0)

Persistent Links to Searches (12)

Saved Searches (11)

Search Alerts (0)

Journal Alerts (0)

Web Pages (1)

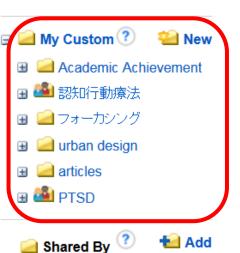

1. Does a non-destructive earthquake cause posttraumatic stress diso cross-sectional study.

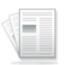

Academic Journal (includes abstract) Gökçen, Cem; Şahingöz, Mine; Annagür, Bilge; European Child & Psychiatry, May2013; 22(5): 295-299. 5p. (Journal Article - research, tables/charts) IS PMID: 23183912, Database: CINAHL Plus with Full Text

This study evaluated the prevalence and symptoms of posttraumatic stress disorder (I adolescents who experienced non-destructive, moderate magnitude earthquake. Four s...

**Subjects:** Stress Disorders, Post-Traumatic In Adolescence; Natural Disasters Advers 6-12 years; Adolescent: 13-18 years; Male; Female

The custom folder feature provides the ability to create numerous folders, each on a particular topic, in which various results can be sorted and stored.

2. Schooling

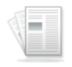

Academic Journal

You can customize the name of each folder and determine which folders nest within other folders, to maximize efficiency when managing saved items.

**Subjects:** Intelligence; Genetics; Prenatal Care; Racial Differences; Intelligence Quot Academic Achievement; Intelligence Tests; Cognitive Ability; Brain; Teachers; Compar Condor Differences; Earnily Environment; Socioconomic Status

about

EJ1006:

how it

Murray

### Search Alert feature

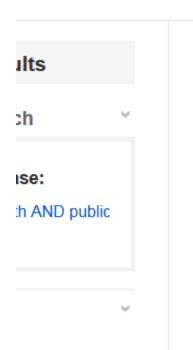

vailable er Reviewed)

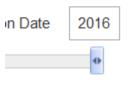

1. A Review of **Public** and Private Africa

Search Results: 1 - 10 of 253

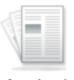

Academic Journal

By: Makuyana, Garikai; Odhiambo Jul2016, Vol. 6 Issue 2, p141-155.

The paper aims to put the limelight investment in South Africa from the adopted inward-looking growth po

Subjects: PUBLIC investments: Public Finance Activities; SOUTH

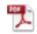

PDF Full Text (8.1MB) CiN

Add to folder:

Relevance -

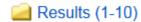

Add search to folder:

economic growth AND public investment

Page Options ▼

Create an alert:

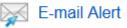

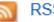

RSS Feed

Share

Use Permalink:

Persistent link to search (copy & paste)

http://search.ebscohost.com/login.aspx?direa

Search Alerts save valuable research time, and can be set up to provide automatic email notification whenever new results related to topics of interest become available in EBSCOhost.

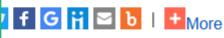

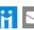

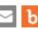

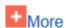

Parveen, Farhat. Science International.

effect of public investment and taking time series data over the period of

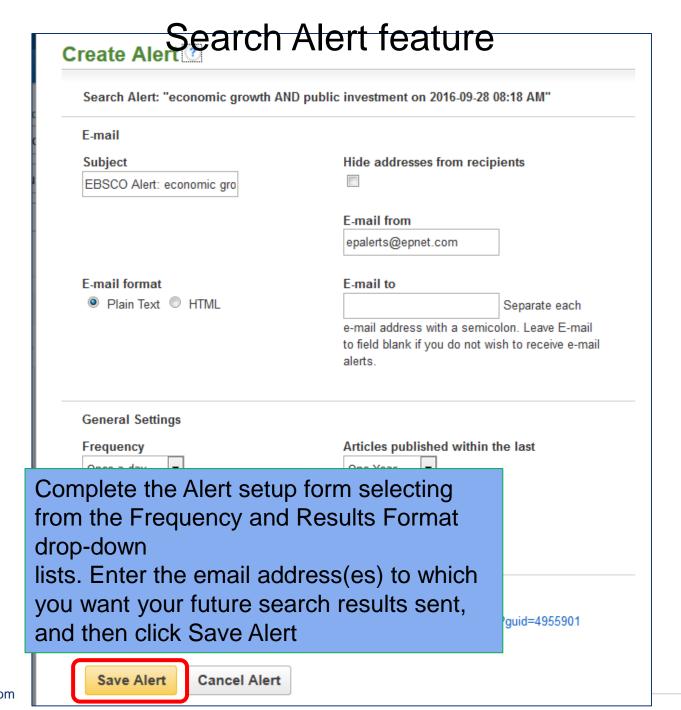

### Journal Alert feature

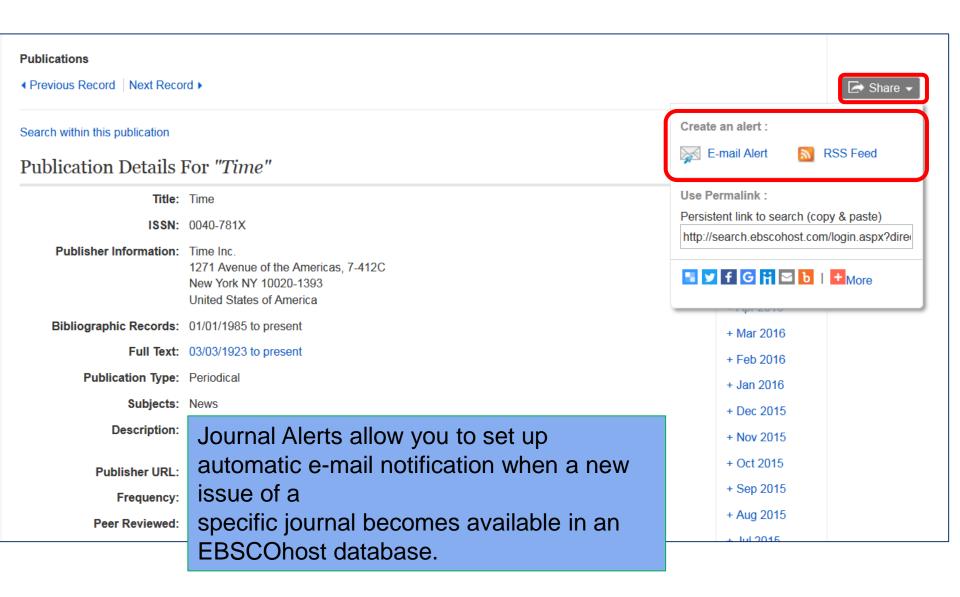

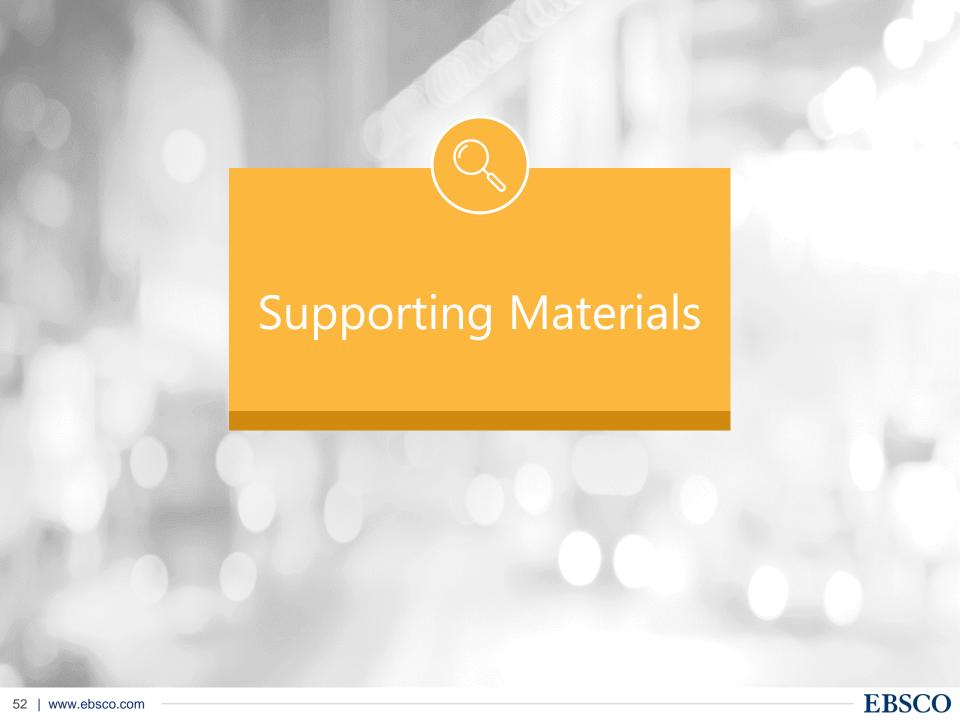

## **Supporting Materials**

Online Help – accessible via the Help link in the top right corner

 EBSCO Information Services on YouTube channel:

https://www.youtube.com/user/ebscopublishing

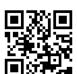

• EBSCO Connect: Distribution in the street of the street of the street

- ✓ User Guide
- ✓ Tutorials
- ✓ Recorded Training Sessions
- ✓ FAQ's, etc...

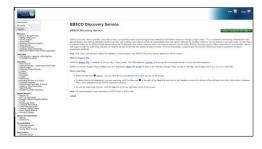

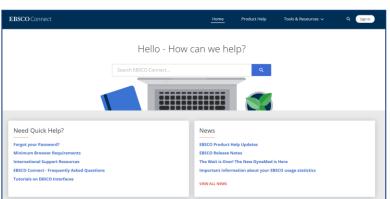

# **EBSCO**

### THANK YOU!

EBSCO Information Services Japan

For questions, please contact EBSCO at jp-ebscohost@ebsco.com